# en/BL-Ctrl\_V1.2

LotharF MikroKopter.de

### **Contents**

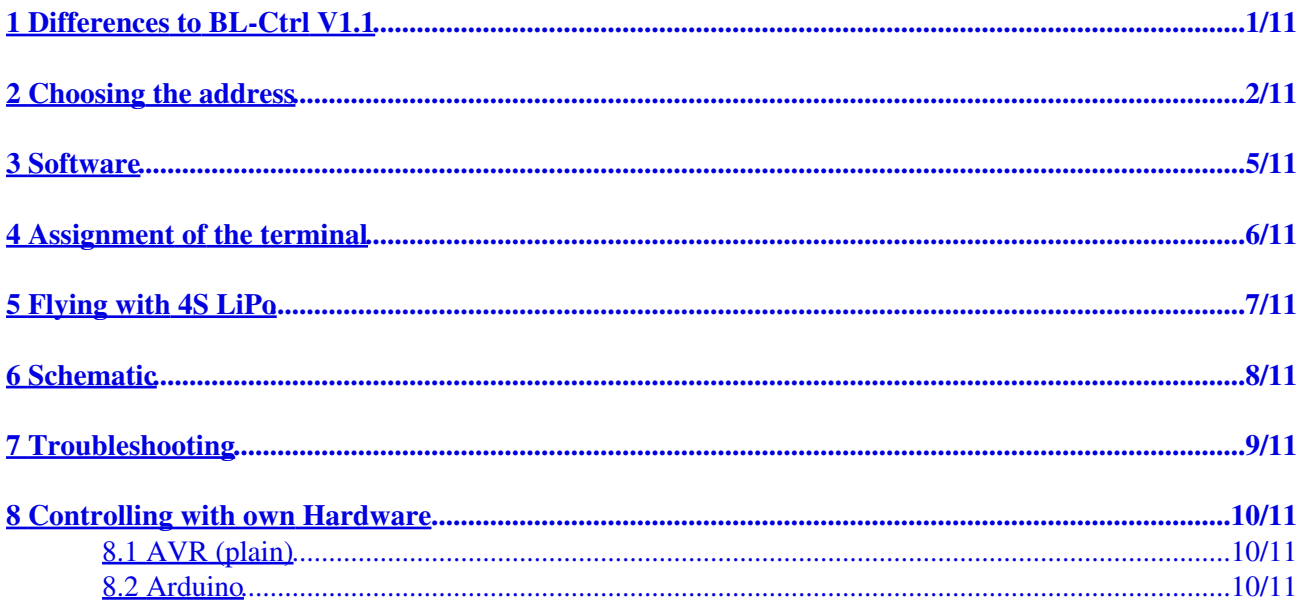

# <span id="page-2-0"></span>**1 Differences to BL-Ctrl V1.1**

- Visually no difference to BL-Ctrl 1.1
- PCB comes now with **4-layer**
- Better heat dissipation of the FET's and the Shunts
- Transistors T1, T2, T3 are replaced now by transistors with built-in resistors
- Less sensitive to moisture

See also the version history Ctrl History.

# <span id="page-3-0"></span>**2 Choosing the address**

On the V1.2 the motor address is set by a solder jumper on the board.

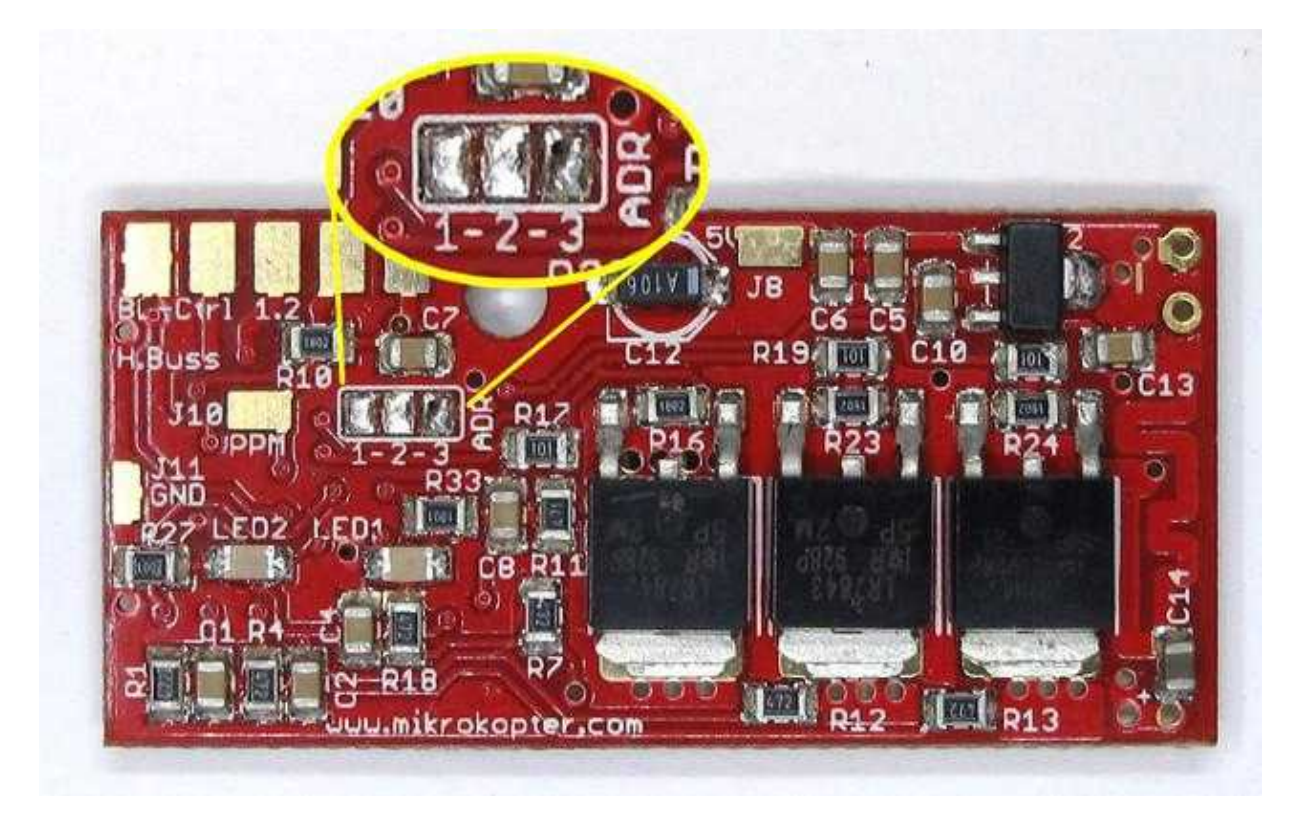

It is as follows:

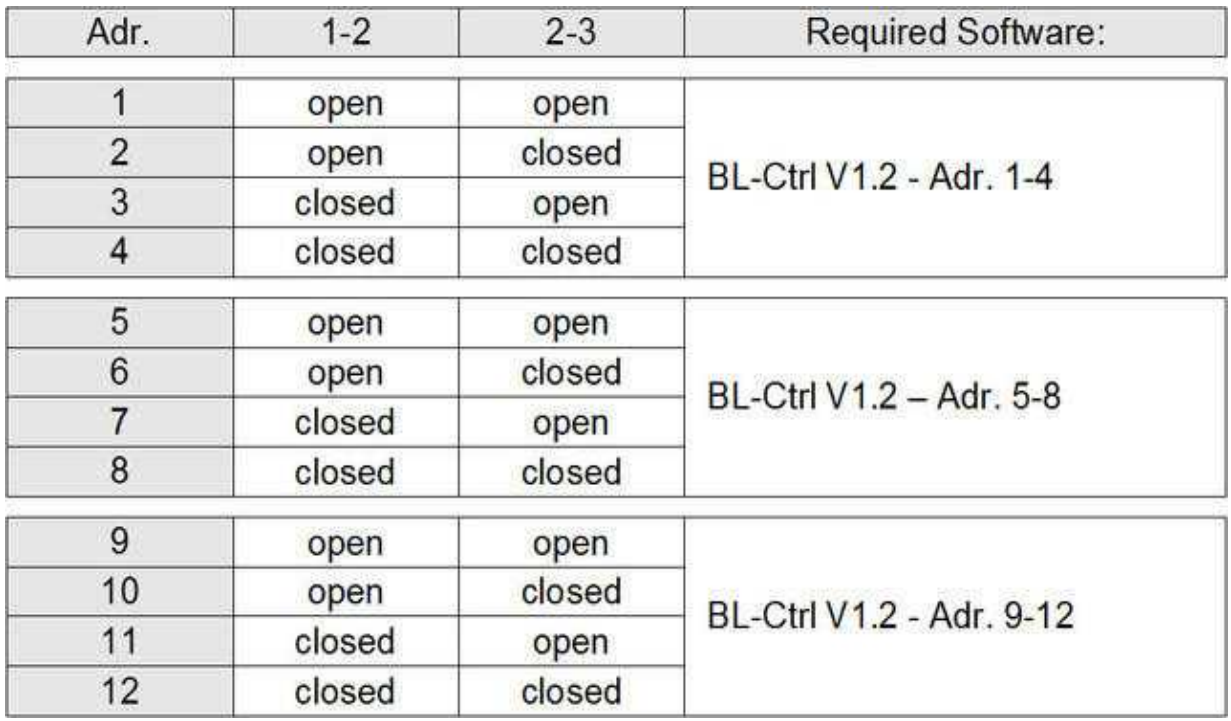

Here you can see the addresses and positions of the motor controls and also the direction of rotation of the assigned propeller:

(Click image for high resolution)

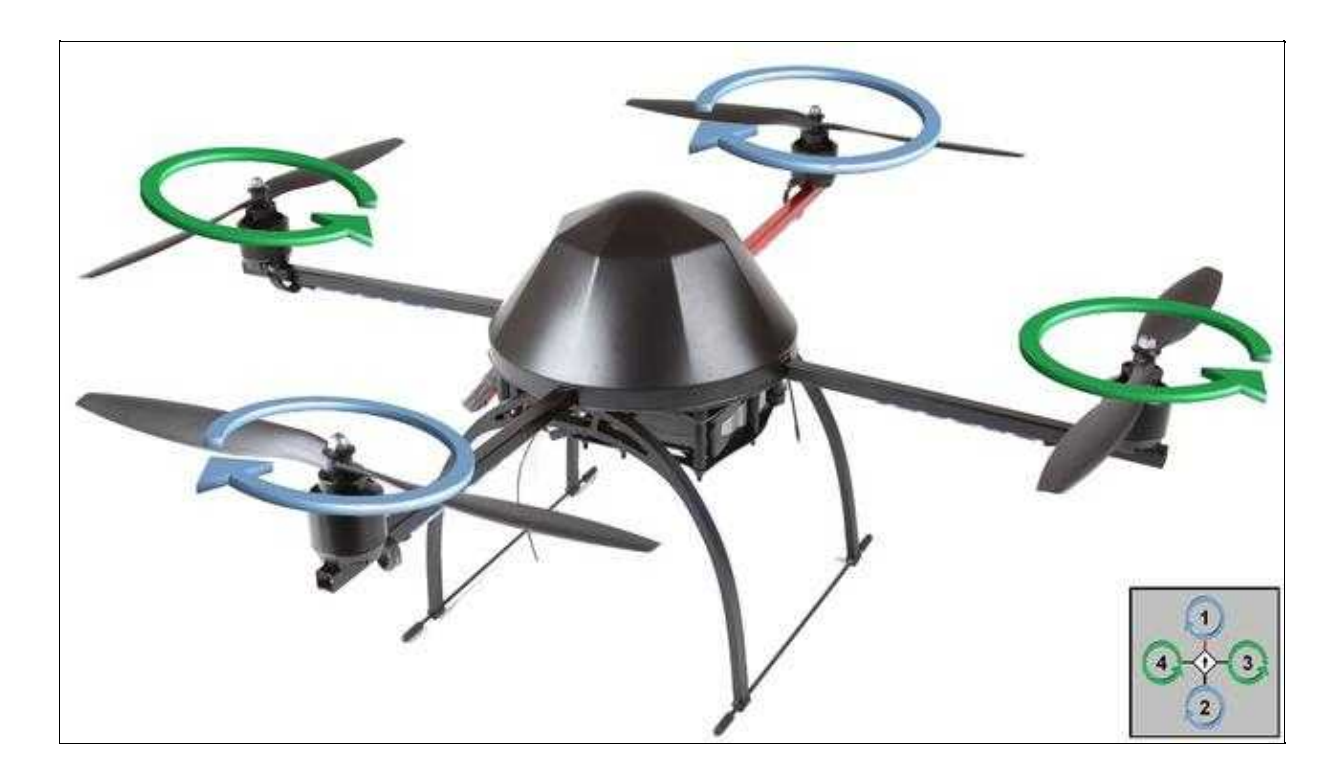

The connection diagram:

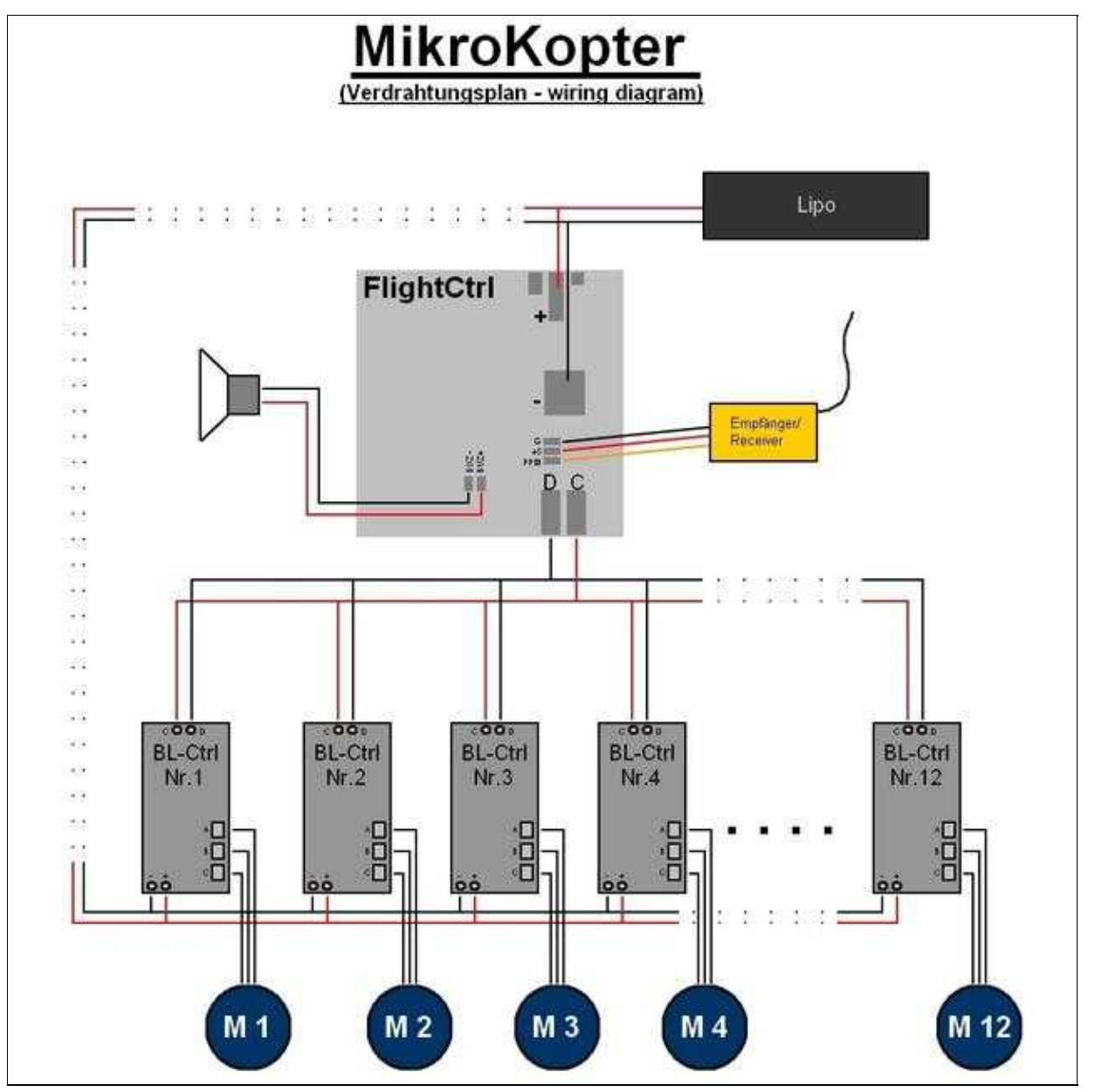

# <span id="page-6-0"></span>**3 Software**

Depending how many motors you will use on your copter you need for the upper addresses of the BL-Ctrl's a different software. This can be downloaded here:

BL-Ctrl V1.2 - Adr. 1-4: [Download](https://svn.mikrokopter.de/filedetails.php?repname=BL-Ctrl&path=%2Ftags%2FV0.42%2FHex-Files%2FBL-Ctrl_V1_1_and_V1_2%2FBrushLess-Ctrl_MEGA8_V0_42_10A.hex) BL-Ctrl V1.2 - Adr. 5-8: [Download](https://svn.mikrokopter.de/filedetails.php?repname=BL-Ctrl&path=%2Ftags%2FV0.42%2FHex-Files%2FBL-Ctrl_V1_1_and_V1_2%2FBrushLess-Ctrl_MEGA8_V0_42_10A_ADR5-8.hex) BL-Ctrl V1.2 - Adr. 9-12: [Download](https://svn.mikrokopter.de/filedetails.php?repname=BL-Ctrl&path=%2Ftags%2FV0.42%2FHex-Files%2FBL-Ctrl_V1_1_and_V1_2%2FBrushLess-Ctrl_MEGA8_V0_42_10A_ADR8-12.hex)

# <span id="page-7-0"></span>**4 Assignment of the terminal**

On the pre-assembled BL-Ctrl V1.2 you need to solder the enclosed Elko:

It is advisable to bend the capacitor by 90° so that it fit parallel to the outer side of the board.

Further you can see on the picture how to connect the I2C-Bus-Wires and the power supply.

The controller is still sensitive to moisture and should be shrink wrapped with shrink tubing! For details see also **BrushlessCtrl** and water landing.

# <span id="page-8-0"></span>**5 Flying with 4S LiPo**

It is also possible and the same as with the BL-Ctrl V.1.1 to fly the MK with four-cell !Lipo's. See also [4S-LiPos.](https://wiki.mikrokopter.de/4S-LiPos)

Here you need to adjust the wirering in that way that the BL-Ctrl are hooked up directly to the power supply and not over the switch of the Flight-Ctrl. That is necessary because the switch is not designed for those current and starting flashes coming with the high voltage.

### **6 Schematic**

<span id="page-9-0"></span>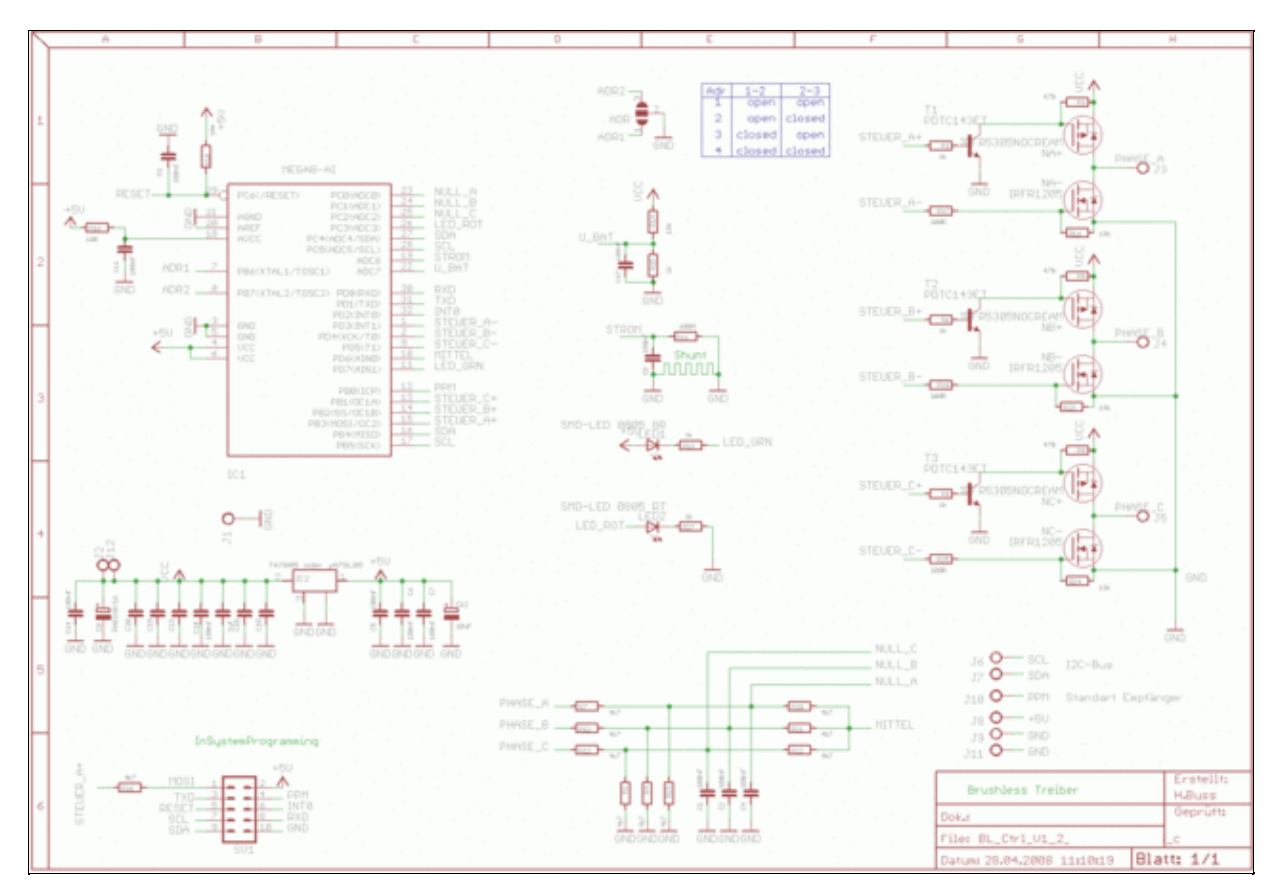

(click for high resolution)

Please note: In version 1.2 for T1-3 the part PDTC143 with integrated base resistor is used. The base resistors R3, R6 and R9 need to be changed through a low-resistance resistor, i.e. 100 Ohm.

# <span id="page-10-0"></span>**7 Troubleshooting**

If the BL-Ctrl have a fault, you can see this e.g. on the flashing red LED on the BL-Ctrl.

How to find and fix a fault on this BL-Ctrl you can see here: [Troubleshooting](https://wiki.mikrokopter.de/BL-Ctrl_Fehlerbeseitigung)

# <span id="page-11-0"></span>**8 Controlling with own Hardware**

Controlling the BL-Ctrl with own hardware is easy.

#### <span id="page-11-1"></span>**8.1 AVR (plain)**

A sample code for nearly any AVR is given below. The code will spin up the selected motor with a given speed. This is just to give an idea on how to interface them.

```
·· 1 #include <avr/io.h>¶
·· 2 #include <stdint.h>¶
·· 3 #include <util/delay.h>¶
·· 4 // using I²C Master library from¶
·· 5 // Peter Fleury ( http://jump.to/fleury )¶
·· 6 #include "i2cmaster.h"¶
·· 7 ¶
·· 8 #define TWI_BLCTRL_BASEADDR 0x52¶
\cdot \cdot 9 \mathbb{I}· 10 int main(void) {¶
\cdot 11\cdots i2c_init(); 1
\cdot 12\cdots uint8 t motor = 0; // 0 -> Motor1, 1 -> Motor2 etc...
· 13········ uint8_t speed = 10;¶
\cdot 14\cdots uint8_t ret; I
\cdot 15\cdots while (1) {
\cdot 16\cdot...... ret = i2c_start(TWI_BLCTRL_BASEADDR + (motor << 1) +
I2C_WRITE);¶
· 17········ if (ret) {¶
· 18························ // release bus¶
\cdot 19\cdot··············· i2c_stop();
· 20························ // failed... maybe print error or
something¶
· 21········ } else {¶
· 22············ i2c_write(speed);¶
· 23············ i2c_stop();¶
· 24········ }¶
\cdot 25\cdot······· _delay_ms(50); [
\cdot 26 \cdot \cdot \cdot }
\cdot 27 } [
¶
```
#### <span id="page-11-2"></span>**8.2 Arduino**

A sample code for Arduino compatible devices is given below. The code will spin up the selected motor with a given speed. This is just to give an idea on how to interface them.

```
·· 1 #include <Wire.h>¶
\cdots 2 ¶
\cdot \cdot 3 void setup() {
\cdots 4.... Wire.begin();
\cdot \cdot 5 } [
\cdot \cdot 6 \mathbb{I}
```

```
·· 7 #define TWI_BLCTRL_BASEADDR 0x52¶
\cdot 8 \mathbb{I}\cdot \cdot 9 void loop() {
\cdot 10 \mathbb{I}\cdot 11\cdot\cdot\cdot int motor = 0; // 0 -> Motor1, 1 -> Motor2 etc...
\cdot 12\cdot\cdot\cdot int speed = 10; 1
· 13 ¶
\cdot 14\cdots // The Wire library uses 7 bit addresses throughout. If you
have a ¶
\cdot 15\cdots // datasheet or sample code that uses 8 bit address, you'll
want to¶
\cdot 16\cdots // drop the low bit (i.e. shift the value one bit to the
right), ¶
\cdot 17\cdot\cdot\cdot // yielding an address between 0 and 127.
\cdot 18\cdot\cdot\cdot Wire.beginTransmission((TWI_BLCTRL_BASEADDR + (motor << 1)) >>
1);¶
\cdot 19\cdots Wire.write(speed); I
\cdot 20\cdots Wire.endTransmission(); [
\cdot 21 ¶
\cdot 22\cdots delay(50);
\cdot 23 } [
¶
```
• KategorieMK-Baugruppe/de